## วิธีการปรับปรุงโปรแกรม ( $\mathsf{Upgrade}$ )

การปรับปรุงโปรแกรม  $(\mathsf{Upgrade})$  ในกรณีที่ทางที.ที.ซอฟท์ได้ มีการปรับปรุง หรือเพิ่มความสามารถให้กับโปรแกรม ซึ่งอาจเป็นไปได้ว่า ท่านได้รับแผ่นซีดีโปรแกรม หรือมีการดาวน์โหลดไปเป็นเวลานาน ท่าน สามารถทำการปรับปรุงโปรแกรมได้โดยวิธีการดาวน์โหลดโปรแกรมจากเวป ไซด์ของทางที.ที.ซอฟท์ มีวิธีการดังต่อไปนี้

วิธีที่ 1 โดยการปรับปรุงผ่านระบบอินเตอร์เน็ต

 $l$ . เปิดโปรแกรมอินเตอร์เน็ตบราวเซอร์ เช่น Internet

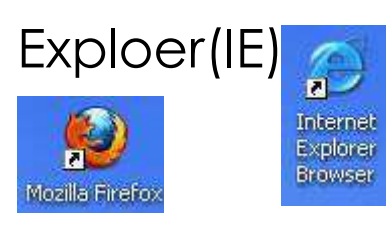

**Exploer(IE) Mozilla Firefox** 

## 2.เข้า website : www.stepgpa.com หรือ www.214995.com

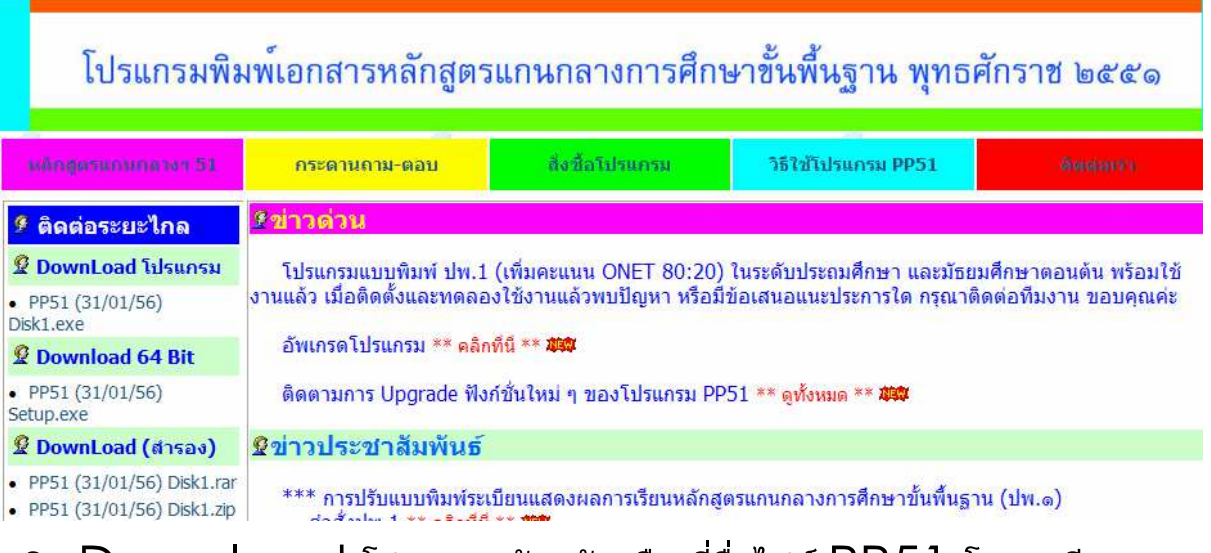

คลิก Download โปรแกรมด้านซ้ายมือ ที่ชื่อไฟล์ PP51 โดยจะมี วันที่กำกับให้ท่านทราบว่า โปรแกรมได้พัฒนา ล่าสุดเมื่อใด ท่านสามารถ

เลือกว่าจะ Download ไฟล์ไหนก็ได้แล้วแต่สะดวก ซึ่งปกติจะเลือก ไฟล์ใดก็ได้ แต่ถ้าเป็น Windows บางเวอร์ชั่นจะมีข้อจำกัดในการเลือก Download Iwa

วิธีที่  $2$  โดยการปรับปรุงผ่านโปรแกรม เปิดโปรแกรม

คลิกที่ ตำแหน่งแสดงการอัพเกรด หรือ ปุ่ม  $\sf{Upgrade}$  โปรแกรม ด้านล่าง

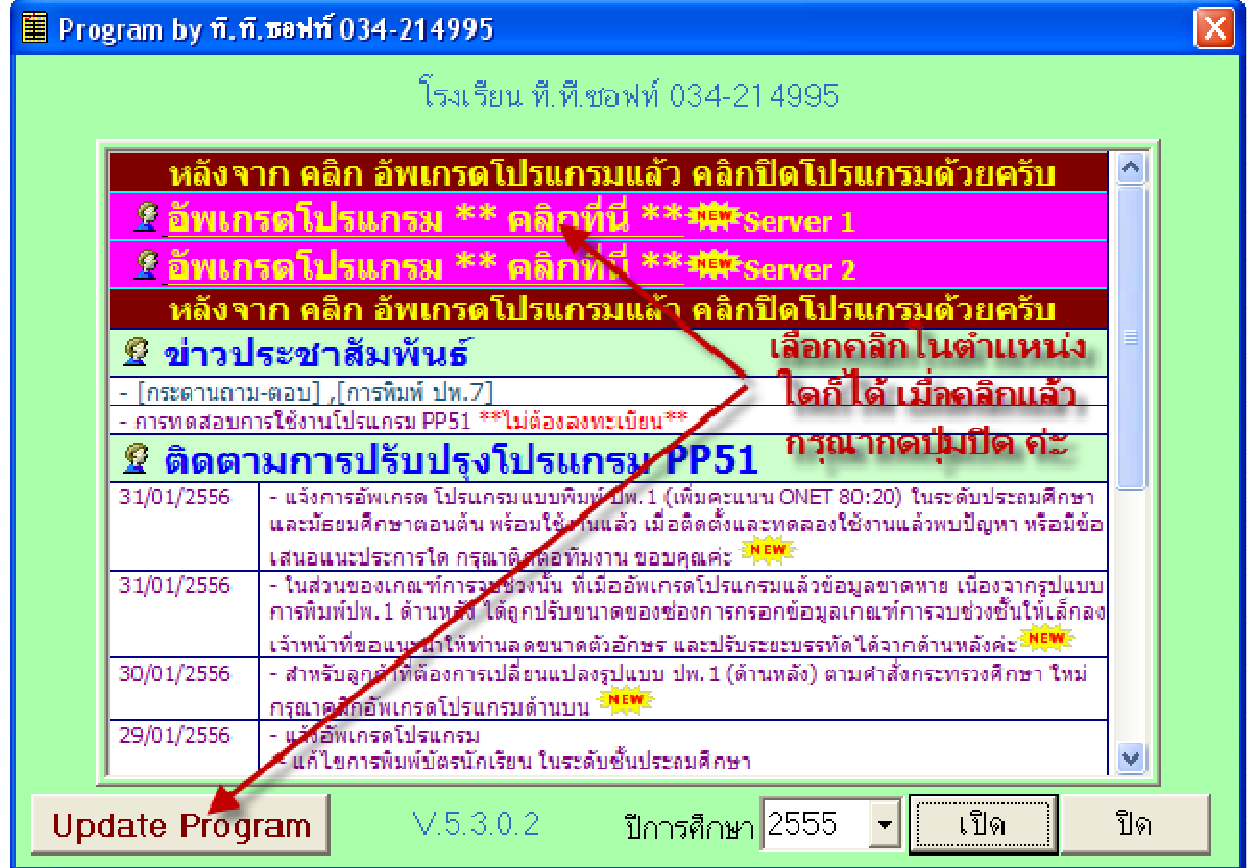

ข้อจำกัดวิธีการนี้คือเครื่องคอมพิวเตอร์ที่ใช้งานอยู่ปัจจุบันต้องต่อเชื่อม อินเตอร์เน็ตเท่านั้น